CS 327E Final Project: Milestone 1, due Thursday 11/30

This milestone has 4 parts. Each part asks you to generate some sample test data and populate a different database that we previously studied in this course. The next milestone will build upon this work by joining tables that span multiple databases via Trino.

1. In JupyterLab, install a Python database connector for MySQL, Postgres, MongoDB, and BigQuery:

```
(documentation)
(documentation)
documentation)
pip install google-cloud-bigquery (documentation)
```
# **Part 1: MySQL**

- 2. Create a Jupyter notebook and name it  $final-project-mysql.jpg$  ipynb. Implement the following logic in your notebook using a combination of SQL and Python code. To help you get started, please review the code [samples](https://github.com/cs327e-fall2023/snippets/blob/main/milestone1_mysql.ipynb).
- 3. Create a database in MySQL with a table by the name of **shopper**. Define the shopper table based on this description:

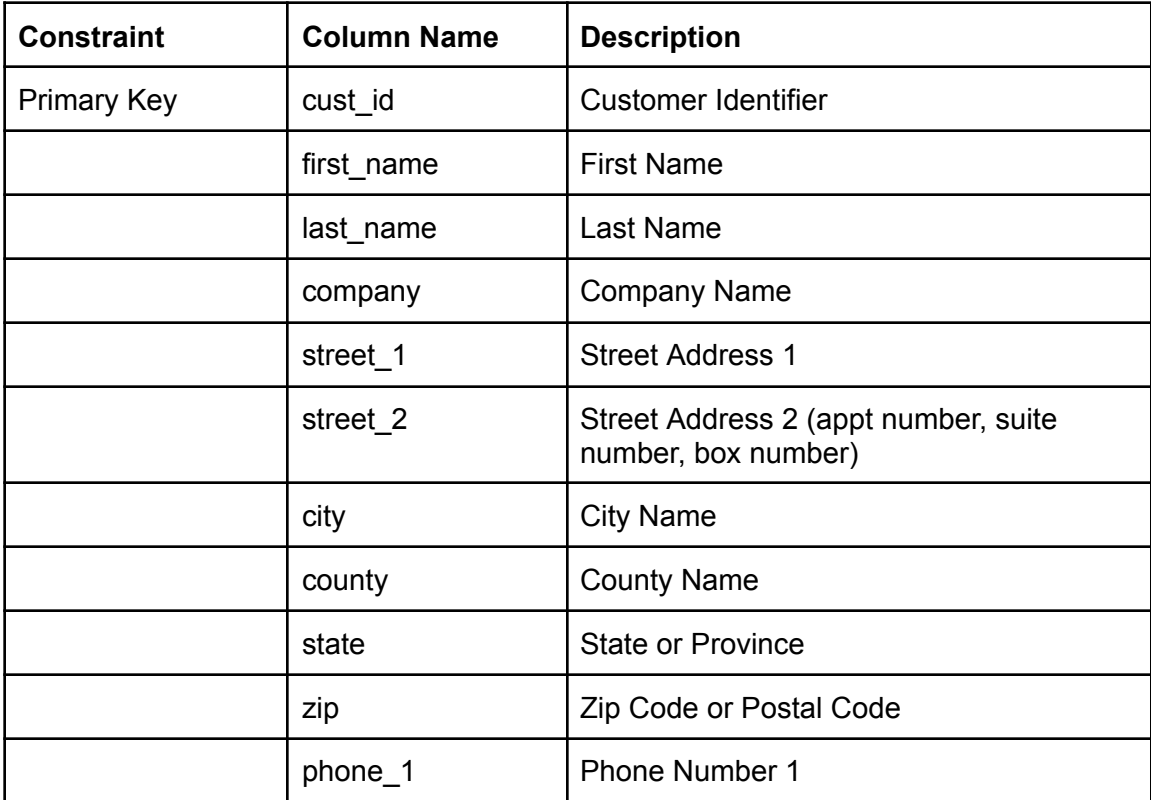

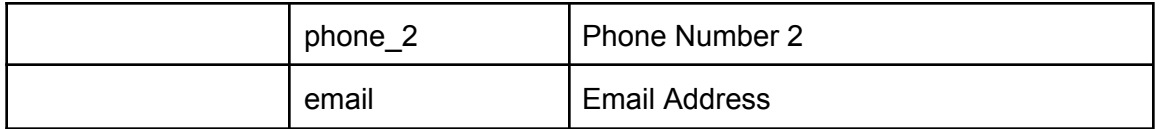

Note: you'll need to assign an appropriate data type to each field in the table.

4. Write a data generator that populates the shopper table with 50 unique records. Your code should produce the following output:

50 records written into shopper table

#### **Part 2: Postgres**

- 5. Create a Jupyter notebook and name it final-project-postgres.ipynb. Implement the following logic in your notebook using a combination of SQL and Python code. To help you get started, please review the code [samples](https://github.com/cs327e-fall2023/snippets/blob/main/milestone1_postgres.ipynb).
- 6. Create a schema in Postgres with a table by the name of **reservations**. Define the reservations table based on this description:

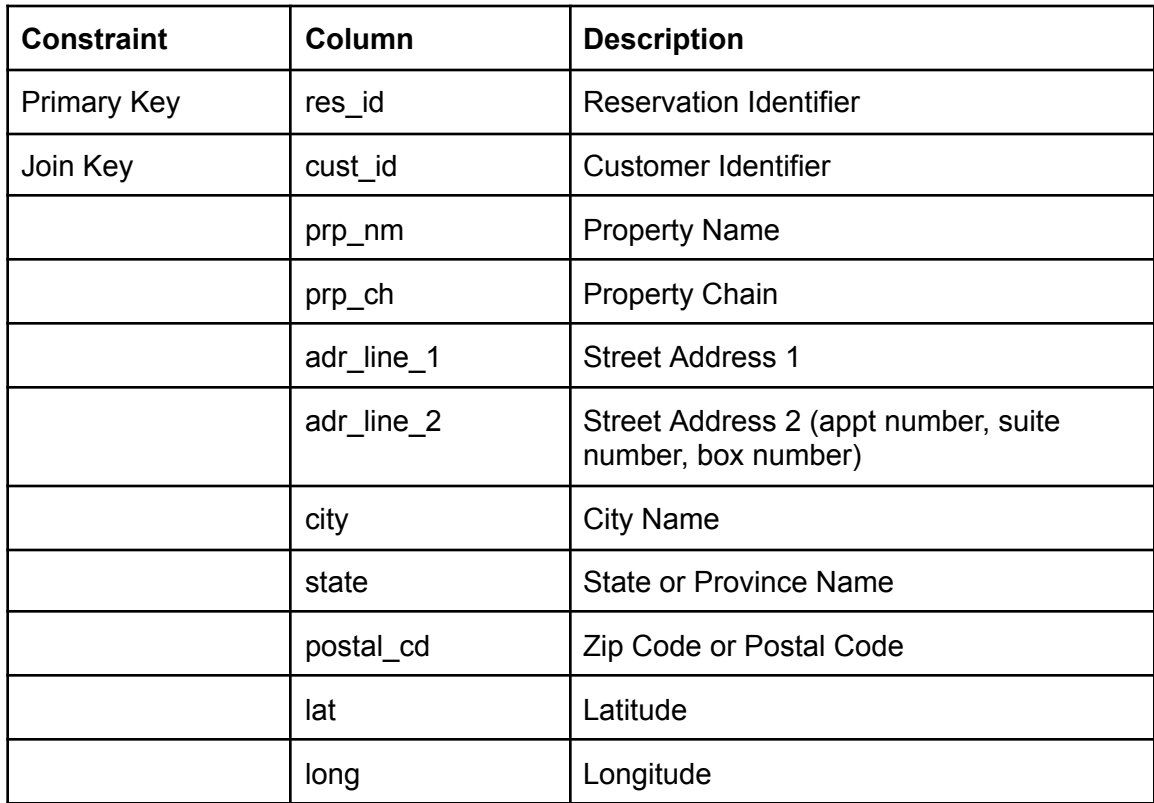

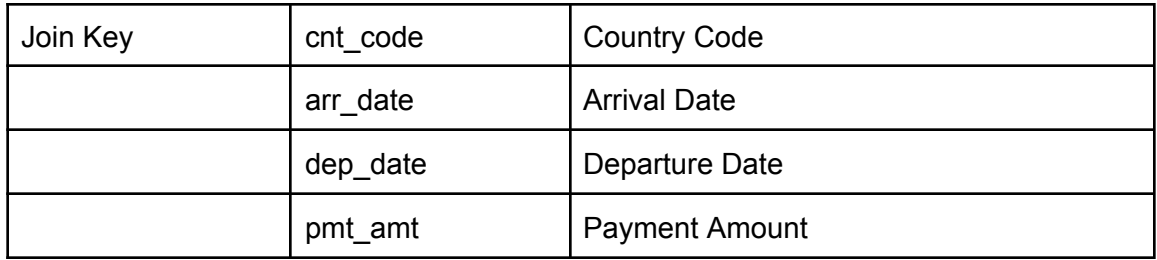

Note: you'll need to assign the appropriate data type to each field in the table.

7. Write a data generator that populates the **reservations** table with 100 unique records. Your code should produce the following output:

100 records written into reservations table

## **Part 3: MongoDB**

- 8. Create a Jupyter notebook and name it final-project-mongodb.ipynb. Implement the following logic in your notebook using a combination of SQL and Python code. To help you get started, please review the code [samples](https://github.com/cs327e-fall2023/snippets/blob/main/milestone1_mongodb.ipynb). Remember to grant your JupyterLab VM access to your shared MongoDB cluster on Atlas.
- 9. Create a database in MongoDB with a collection by the name of **ticketing**. Populate the ticketing collection with 100 unique records that conform to this schema:

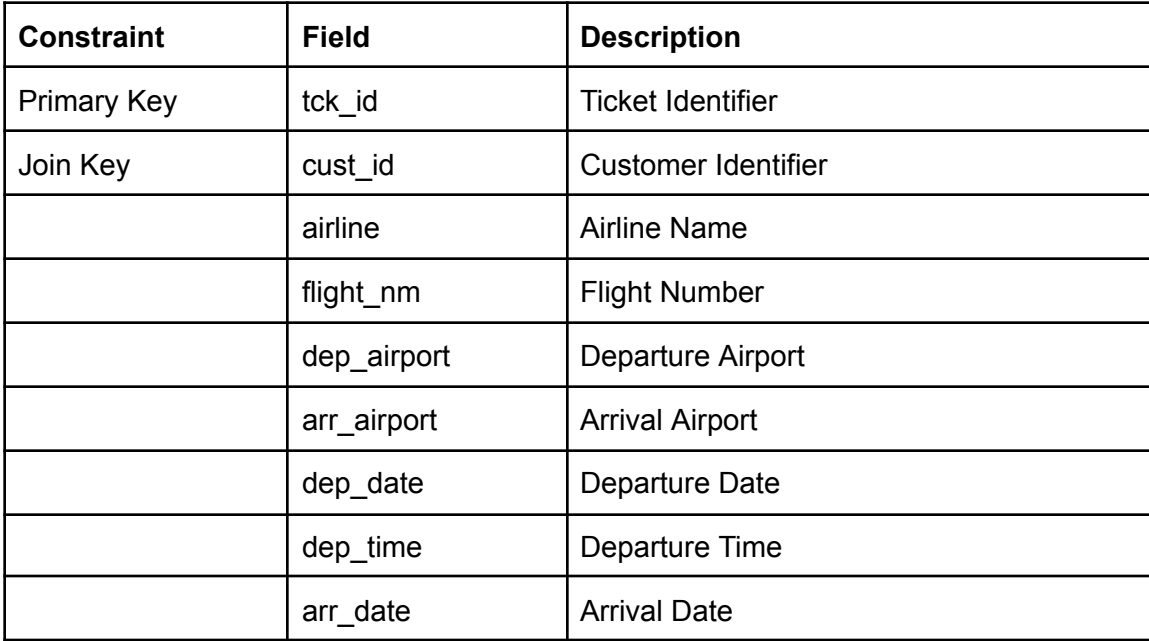

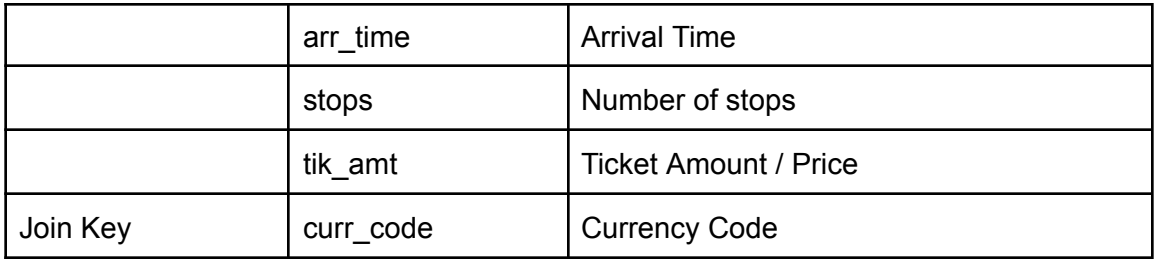

Note: you'll need to assign appropriate types to each field in the collection.

Your code should produce the following output:

100 documents written into ticketing collection

### **Part 4: BigQuery**

- 10. Create a Jupyter notebook and name it final-project-bigquery.ipynb. Implement the following logic in your notebook using a combination of SQL and Python code. To help you get started, please review the code [samples](https://github.com/cs327e-fall2023/snippets/blob/main/milestone1_bigquery.ipynb).
- 11. Create a dataset in BigQuery with a table by the name of **currency**. Define the currency table based on this description:

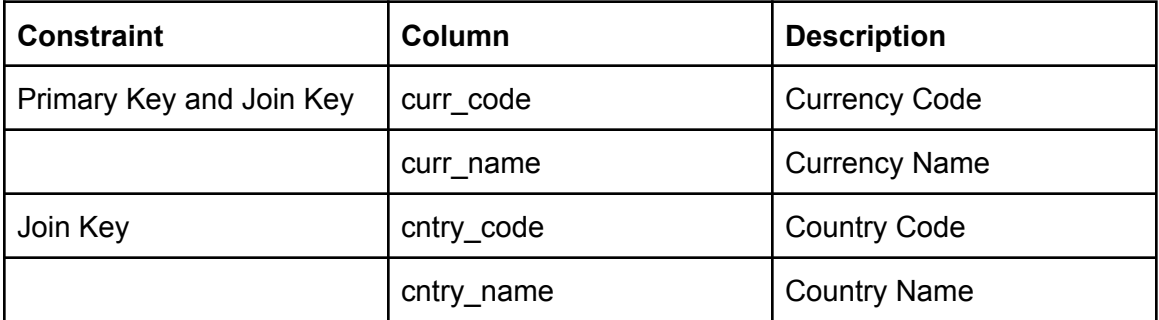

Note: you'll need to assign an appropriate data type to each field in the table.

12. Write a data generator that populates the **currency** table with 30 unique records.

Your code should produce the following output:

30 records written into currency table

# **Additional Notes**

- Customer identifiers need to match up between shopper, reservations, and ticketing tables so that they can be joined.
- Country codes need to match up between the reservations and currency tables so that they can be joined.
- Currency codes need to match up between the ticketing and currency tables so that they can be joined.
- Address fields can be inconsistent within the same record. For example, a county can be unrelated to the city of the same address.
- Use the Faker [library](https://faker.readthedocs.io/en/master/) to generate person names, addresses, currencies, etc.
- Use faker airtravel to generate airports and stops.
- Use randrange() and timedelta() to generate date ranges.

### CS 327E Final Project Milestone 1 Rubric **Due Date: 11/30/23**

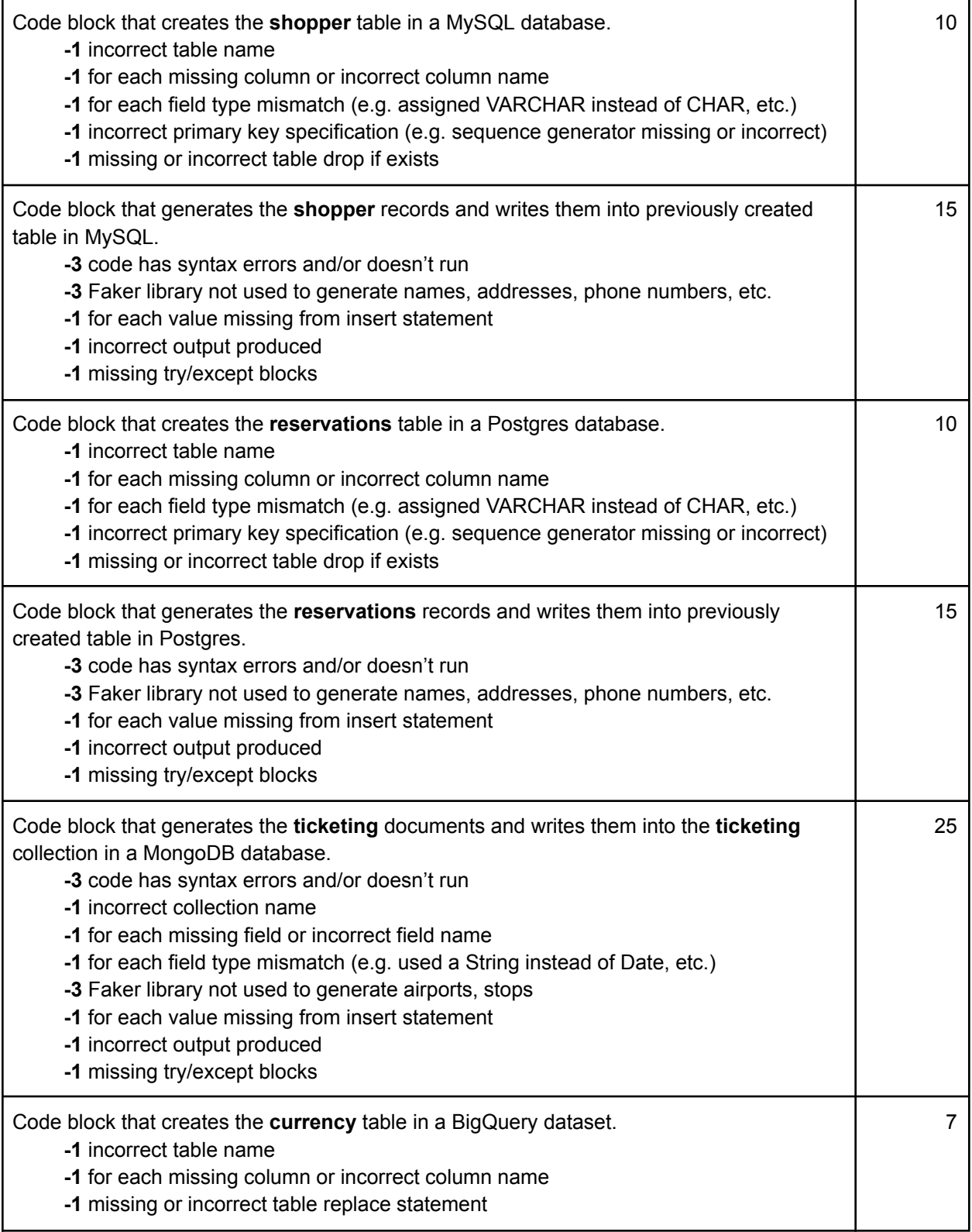

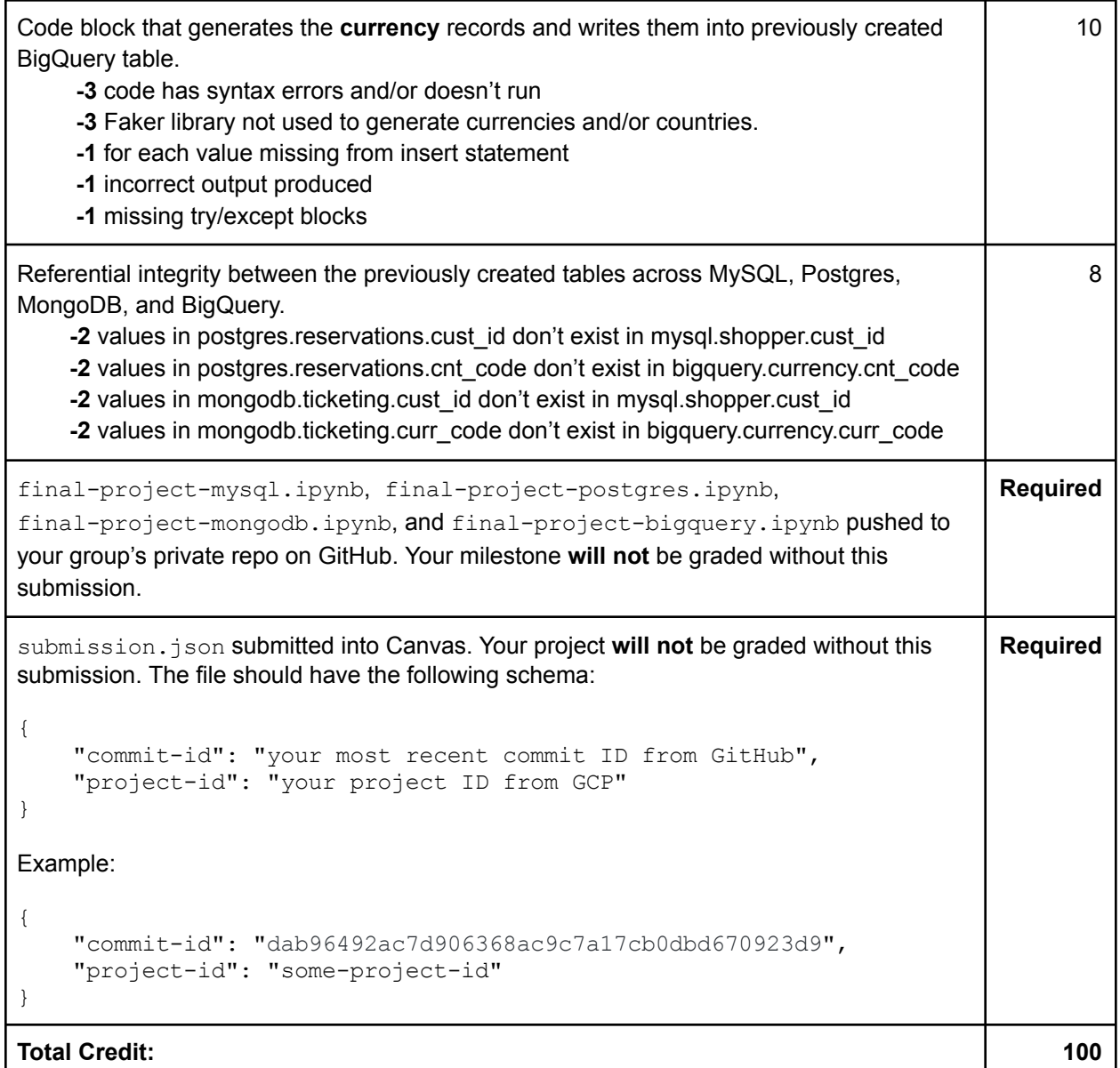